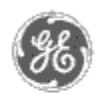

# **GE Power Management** - Control System

### GE ED&C Home | Search ED&C | GE ED&C Power Management Home | GE ED&C PMCS Home

# **Technical Note #24**

# **Order of Installation for PMCS 5.0/5.1 Components**

**Subject:** Guidelines for the order in which PMCS System Components must be installed.

**Applies To:** Separate sections for PMCS 5.0 and PMCS 5.1

### **PMCS 5.0 (see below for PMCS 5.1 Systems)**

A confusing aspect of PMCS Installation is that different instructions must be followed depending on whether Microsoft Excel or Microsoft Office is (or will be) installed.

GE's PMCS Eventlog Application requires ODBC (Open Database Connectivity) protocol be installed for its database communication. ODBC is installed with Microsoft Products such as Excel or Office. However, PMCS does not require that the Microsoft Products be loaded and so it includes a version of ODBC in its installation. The version of ODBC installed with PMCS is an older version than is loaded with Office and Excel. Incompatibilities exist between the versions and so it is important to know the type of installation you will be performing to follow the appropriate installation steps.

# **Installation Steps**

### **Select installation type and follow suggested order for proper operation**

- 1. Installation with Microsoft Office '95 or Microsoft Excel 5.0 and higher
	- 1. NT 3.51
		- 2. Intouch 5.0b
		- 3. Microsoft Office '95 or Excel 5.0 <choose to install ODBC>.
		- 4. PMCS 5.0 <DDE Server/Eventlog/Waveform Capture> DO NOT INSTALL ODBC. This can be done by choosing:
			- 1. "Custom" Installation and deselecting the ODBC option
			- 2. "Typical" Installation but do not run ODBC setup (running ODBC setup copies the ODBC\*.DLLs from the ..\GE\_PMCS\ODBC directory to the ..\NT\System32 directory.) Its also a good idea to remove the ODBC icon from PMCS 5.0 Program Group.
- 2. Setup ODBC from "ODBC Setup Icon" under Control Panel
- 1. Installation without Microsoft Office '95 or Microsoft Component (i.e. Excel)

**GE Power Management Control System** 

**Description**  Software Hardware

- **Operation**
- Product Support
- **Operator Interfaces**
- $\mathbf{P} \mathbf{F} \mathbf{A} \mathbf{O} \mathbf{S}$
- **App Notes**
- Download Area
- **Manuals Useful**

# **Information**

- **Glossary of Terms**
- Useful Links

Search Tech support **We want to hear** 

# **from you!**

Service and Support locations around the world. . .

- 1. NT 3.51
- 2. Intouch 5.0b
- 3. PMCS 5.0 <DDE Server/Eventlog/Waveform Capture> INSTALL ODBC. This can be done by choosing:
	- 1. "Custom" Installation and running ODBC Setup (Any time ODBC Setup is run from PMCS 5.0 Program Group, all the ODBC\*.DLLs are copied from ..\GE\_PMCS\ODBC to  $\ldots$ \NT\System32)

*NOTE: If Microsoft Office '95 or Microsoft Excel 5.0 or higher are installed at a later date the following must be performed.*

# **GE EventLog**

Once Office or Excel is installed, it is important that PMCS 5.0 ODBC Setup is never run again. When Office or Excel is installed, a more recent version of ODBC is loaded. The PMCS ODBC setup process copies an older version of ODBC\*.DLL to ..\NT\System32. These older DLLs may have compatible problems with Office/Excel. It is recommended that the ODBC Setup ICON be deleted from the PMCS 5.0 Program Group.

Also, the Eventlog Database (C:\GE\_PMCS\EVENTLOG\EVENTLOG.MDB) must be re-associated with newer ODBC which can be found under Control Panel.

# **PMCS 5.1 (see above for PMCS 5.0 Systems)**

The PMCS 5.1 ODBC version installed is same version that's installed with Windows '95. Therefore, any application that will install ODBC that's newer than Win '95 must be installed before PMCS 5.1 - when 5.1 is installed, do not install ODBC.

### **Keywords**

Installation, ODBC, Eventlog, Cost Allocation, Microsoft Excel, Microsoft Office

### **Related Notes**

none

Last Revised 11/3/97

GE home page

**Search ED&C| GE home page| GE news| GE business finder| GE products & services**